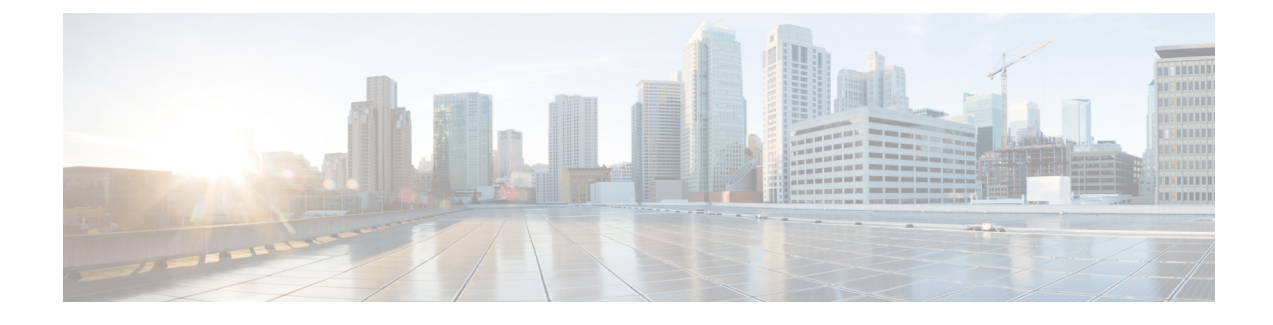

### **Overview of Cisco Host Upgrade Utility**

#### G

**Important**

For the most updated information about the Host Upgrade Utility (HUU), see the "Upgrading Firmware" chapter in the *Getting Started Guide for Cisco UCS E-Series Servers and the Cisco UCS E-Series Network Compute Engine*.

Since CIMC release 3.0.1, a separate *Host Upgrade Utility User Guide* is notsupported. All the information that is present in this guide is merged into the *Getting Started Guide for Cisco UCS E-Series Servers and the Cisco UCS E-Series Network Compute Engine* in the "Upgrading Firmware" chapter.

This chapter contains the following topics:

- Cisco Host Upgrade Utility [Overview,](#page-0-0) page 1
- [Minimum](#page-1-0) CIMC and BIOS Firmware Releases Required to Use HUU, page 2
- CIMC and BIOS [Firmware](#page-1-1) Releases Available With HUU ISO Images, page 2
- [Understanding](#page-3-0) the HUU User Interface, page 4

### <span id="page-0-0"></span>**Cisco Host Upgrade Utility Overview**

The Cisco Host Upgrade Utility (HUU) is a tool that you can use to upgrade the firmware on the Cisco UCS E-Series Servers (E-Series Servers) and the Cisco UCS E-Series Network Compute Engine (NCE). The HUU provides a web-based GUI where you can choose all or specific firmware components to upgrade.

The following firmware components are available for upgrade:

- Cisco Integrated Management Controller (CIMC)
- System BIOS
- LAN on motherboard (LOM)
- RAID controllers
- Broadcom PCI adapters:
	- 5709 Dual and Quad port adapters
	- 57712 Dual port adapter

**1**

• LSI

• LSI MegaRAID SAS 9240-4i

You cannot use the HUU to upgrade the Programmable Logic Devices (PLD) firmware. You must use the Cisco IOS CLI to upgrade the PLD firmware. For details, see the "Upgrading Programmable Logic Devices Firmware on the E-Series EHWIC NCE" section in the *CLI Configuration Guide for Cisco UCS E-Series Servers and the Cisco UCS E-Series Network Compute Engine*.

# <span id="page-1-0"></span>**Minimum CIMC and BIOS Firmware Releases Required to Use HUU**

The HUU is supported on CIMC, release 2.1.0 and later releases. To use HUU, make sure that you upgrade both the CIMC and BIOS firmware to the release specified in the table below.

**Note**

The HUU is *not* supported on CIMC, releases 1.0 and 1.0(2). If you try to use the HUU on a server that has an older release of CIMC, you will get an error message asking you to upgrade the firmware.

The following table provides information about the minimum CIMC and BIOS releases required to use the HUU.

**Table 1: Minimum CIMC and BIOS Firmware Releases Required to Use HUU**

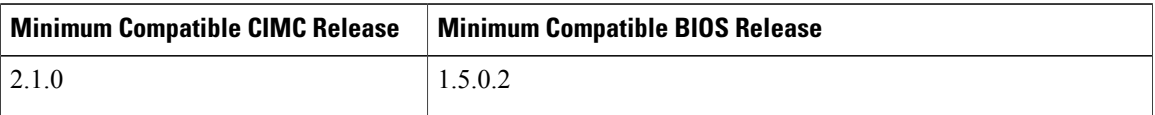

# <span id="page-1-1"></span>**CIMC and BIOS Firmware Releases Available With HUU ISO Images**

The following table provided the CIMC and BIOS firmware releases that are available for upgrade when you install a specific HUU ISO image.

For latest information about the compatible CIMC, BIOS, and HUU releases, see the "Upgrading Firmware" chapter in the *Getting Started Guide for Cisco UCS E-Series Servers and the Cisco UCS E-Series Network Compute Engine*. **Note**

 $\mathbf{I}$ 

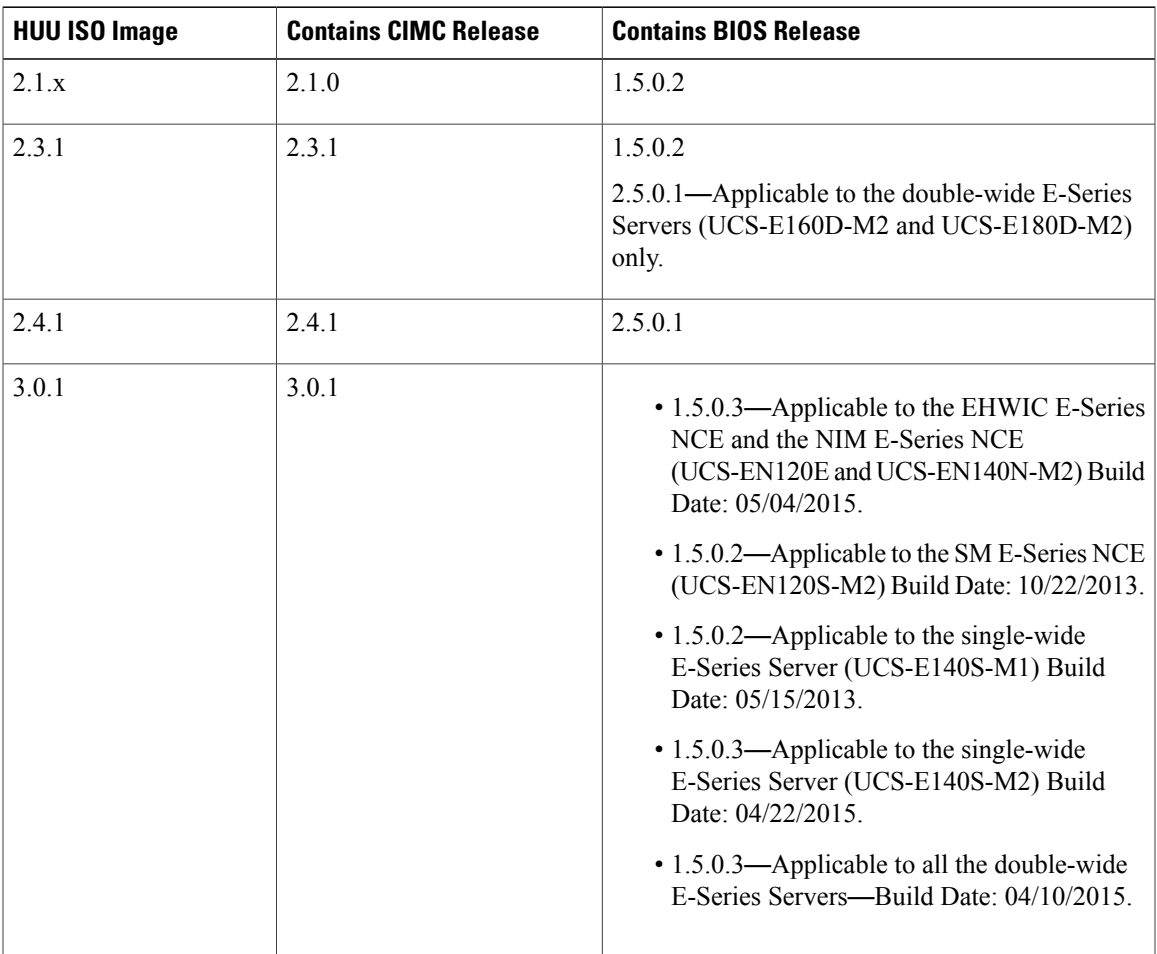

#### **Table 2: CIMC and BIOS Firmware Releases Available With HUU ISO Images**

360849

I

## <span id="page-3-0"></span>**Understanding the HUU User Interface**

#### 1.3.167.88 - KVM Console - 8 File View Macros Tools Help **KVM** Virtual Media Cisco Host Upgrade Utility v2.0.1 Cisco E Series Server  $\frac{1}{\sqrt{\frac{1}{100}} \cdot \frac{1}{100}}$ PCI slot Current Version Update Status Update Version  $1$  CIMC NA 2.0(1.20130703225421) 2.0(1.20130703225421)  $NONE$  $2$  BIOS  $N_A$ UCSED.1.5.0.2.051520131757 UCSED.1.5.0.2 NONE 3 Broadcom 5719 LOM **NA** 5719-v1.29NCSI01.00.88 5719-v1.34NCSI01.02.15 **NONE** 4 Broadcom 57712 dual port ada... NA A1213GT6441.0 A1213GT7441.0 NONE 2.120.274-1543  $\Box$  5 LSI 9240-41 **NA** 2.130.374-2023 NONE : Usage<br>
1. Usa Id numbers for selection(s).<br>
1. Usa Id numbers for selection(s).<br>
2. Press Esc'key to clear all the selections.<br>
3. Press 'Alt + a' to update selected components.<br>
4. Press 'Alt + s' key to save logs.<br>
5. Controls  $\begin{tabular}{|c|c|c|c|c|} \hline \textbf{Save Logs} & \textbf{Last Update Verify} & \textbf{Res} to CDs & \textbf{Results} \end{tabular}$  $Update$ </u> Update All  $Exit$ Current Activity No update in progress Execution Logs<br>|Broadcom b7/12 dual port adapter information discovered;<br>| LSI 9240-4i information discovered.<br>|Discovery complete.  $\blacktriangle$ Observations --------------------------------------Updating Component [5719] Started<br>Updating firmware<br>Updating firmware [FAILED]<br>Updating Component [5719] DONE  $\overline{\phantom{0}}$ (c) 2012, 2013 Cisco Systems, Inc. All rights reserved.

#### **Figure 1: HUU User Interface**

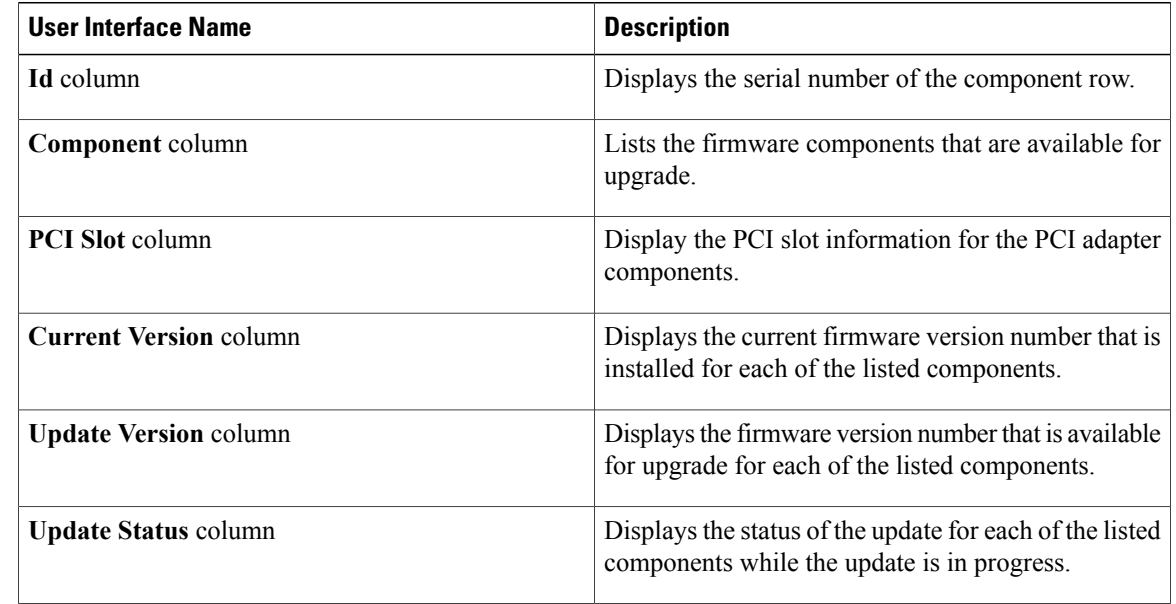

### **Host Upgrade Utility User Guide for Cisco UCS E-Series Servers and the Cisco UCS E-Series Network Compute**

 $\overline{\mathsf{I}}$ 

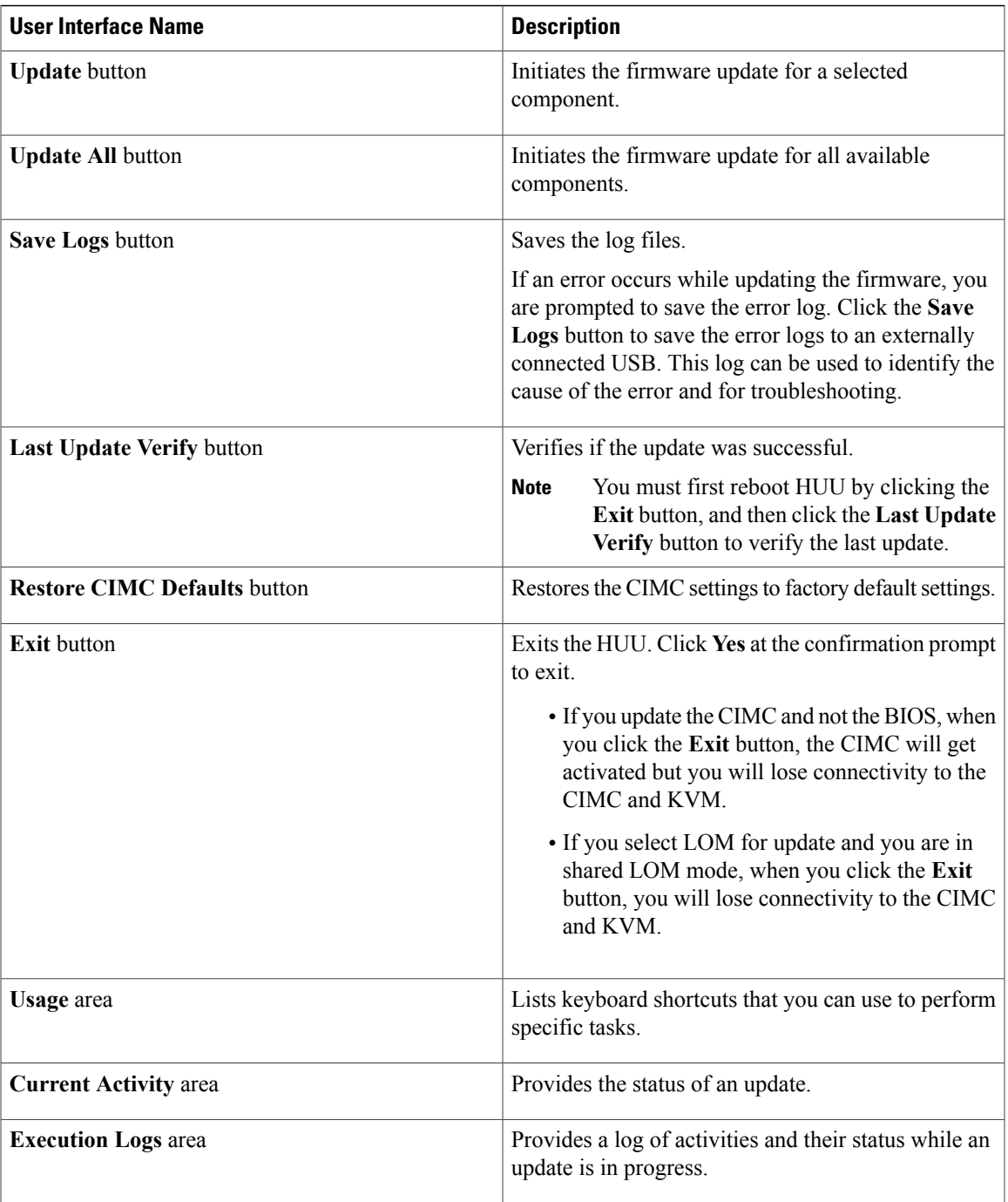

 $\blacksquare$ 

 $\mathbf I$